Inloggen in Toetsplatform JIJ!

**Stedelijk College Eindhoven Instellingscode: SCE**

Ga naar: [inloggen.toets.nl](https://inloggen.toets.nl/)

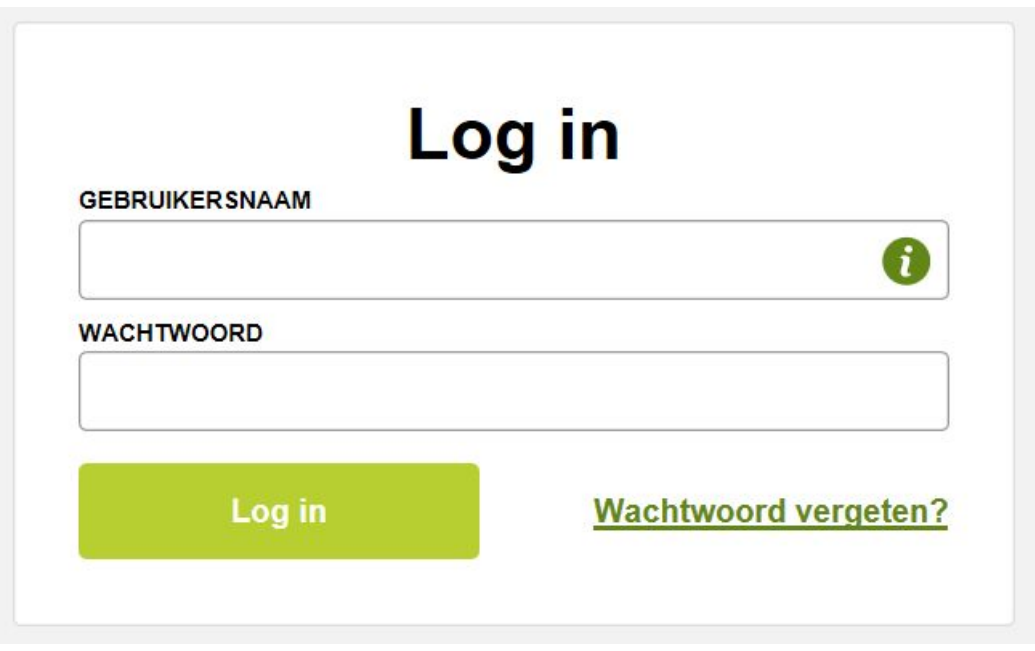

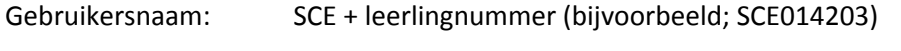

Wachtwoord: hoofdletter S + de geboortedatum (bijvoorbeeld S24091999)

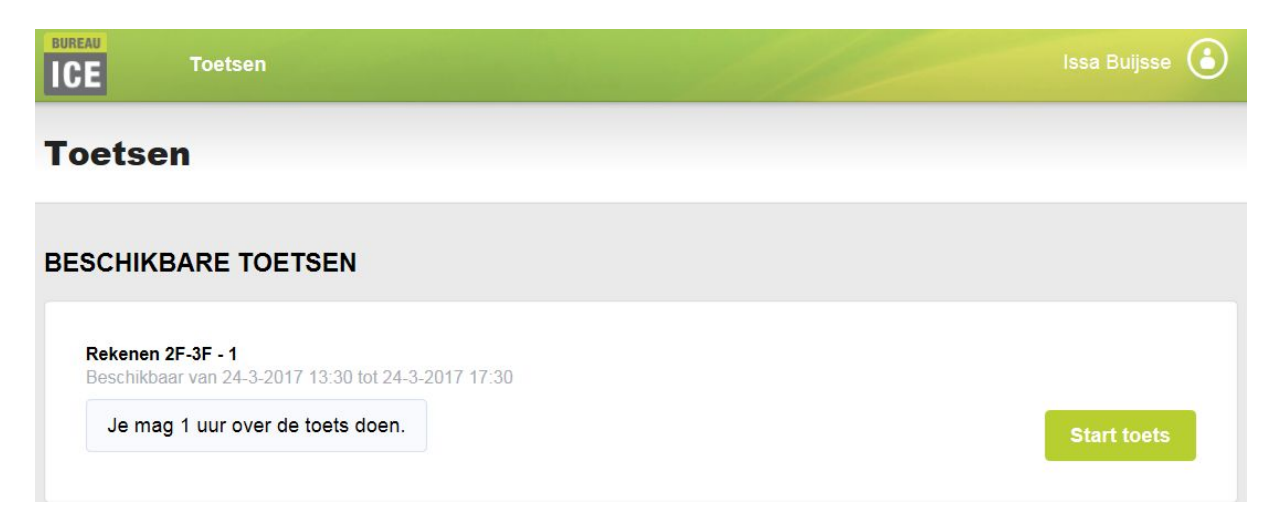

Na het inloggen staan er één of meerdere toetsen voor je klaar. Klik op 'start toets' om de toets te gaan maken.

Succes!